# <span id="page-0-0"></span>**T440/T640 Simplecall Business**

Simplecall Business

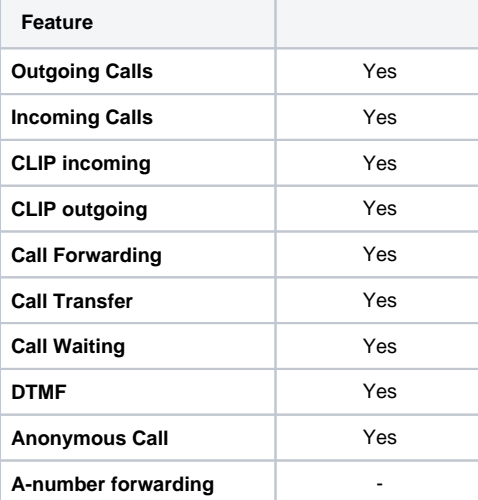

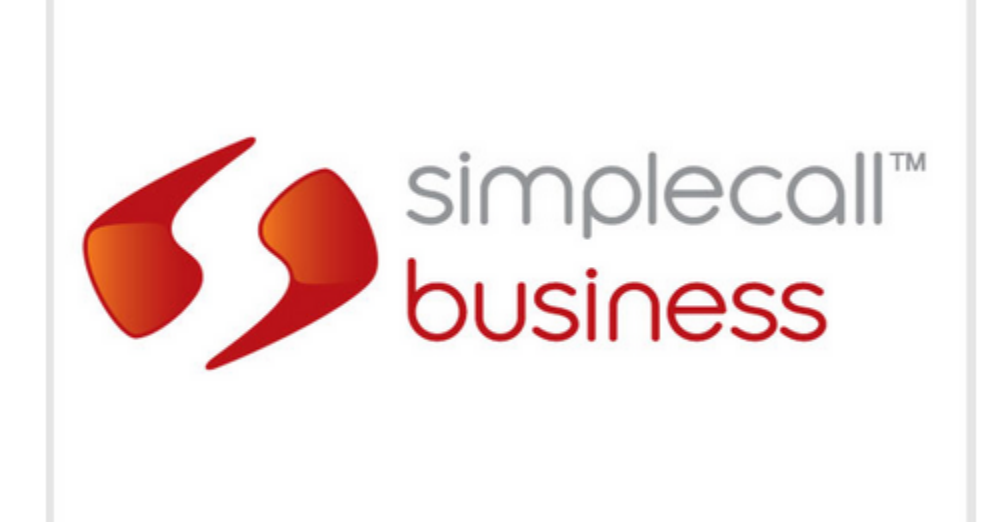

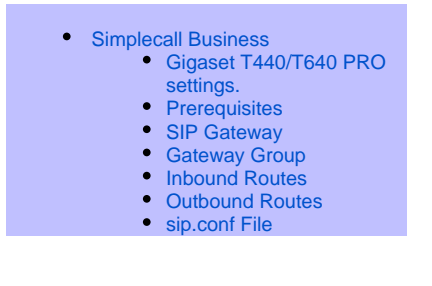

⋒ **Important**

If outbound CLI is required then from Version 1.0.1 only

# <span id="page-0-1"></span>Gigaset T440/T640 PRO settings.

When configuring a SIP trunk into the T640/440 you must complete the following settings:

- 1. Prerequisites
- 2. SIP Gateway
- 3. Gateway Group
- 4. Inbound Routes
- 5. Outbound Routes
- 6. Amend sip.conf file

## <span id="page-1-0"></span>**Prerequisites**

Simplecall SIP trunks are an IP authenticated connection.

This will require that the installation site has a permanent public IP address, and that the router with this address has port forwarded 5060 to the T640 /440.

### <span id="page-1-1"></span>SIP Gateway

The SIP Gateway are the settings to connect to your ISP, for Simplecall

The SIP Gateway setting can be found in Administration/Routes/SIP gateways

**Title**

Information only, enter Simplecall

**Name**

Created by the T640/440

#### **Registar**

The IP address of Simplecall = 91.146.112.10

**Proxy**

Not needed

#### **User**

IP authenticated account therefore N/A

**Password**

IP authenticated account therefore N/A

#### **Allow outbound calls**

Enable, assuming you wish to dial out.

#### **Register**

IP authenticated account therefore off

#### **Language**

en - English(en-US)

#### **Dial command**

SIP/{prefix}{number:1}@{gateway}

Remove {prefix} if no prefix is configured in Outbound routes

Remove :1 if no trunk access digit is configured in Outbound routes

#### **Source of Destination number**

INVITE request line

#### **Group**

Gateway group configured for this account

**Port**

5060

**NAT**

yes

#### **Redirect RTP stream**

Do not reroute RTP stream

#### **Check availability**

Off

#### **Simultaneous calls**

set to limit the number of calls,  $0 =$  unlimited

#### **DTFM mode**

rfc2833-RTP meta data

#### **From user**

If you wish to send anonymous CLI, set this option to anonymous.

This is a global setting and cannot be turned off/on on a per user basis

#### **From Domain**

The dedicated Public IP address the account has been allocated to.

#### **T38 support**

On

#### **Insecure**

no - deactivated

#### **Update remote part ID (CLIP)**

Use P-Asserted-Identity header

Simplecall also authenticate on your CLI via the P-Asserted-ID

#### **Trust remote party ID**

no - deactivated

#### **Codecs**

Select your requirements

#### **Allowed IP subnet**

Simplecall's IP address 91.146.112.10/0

Always limit this setting to your ISP's IP address

#### **Advanced Parameters**

Simple call requires a session timer for calls longer than 30 minutes.

session-timers = originate

<span id="page-2-0"></span>session-expires = 1800

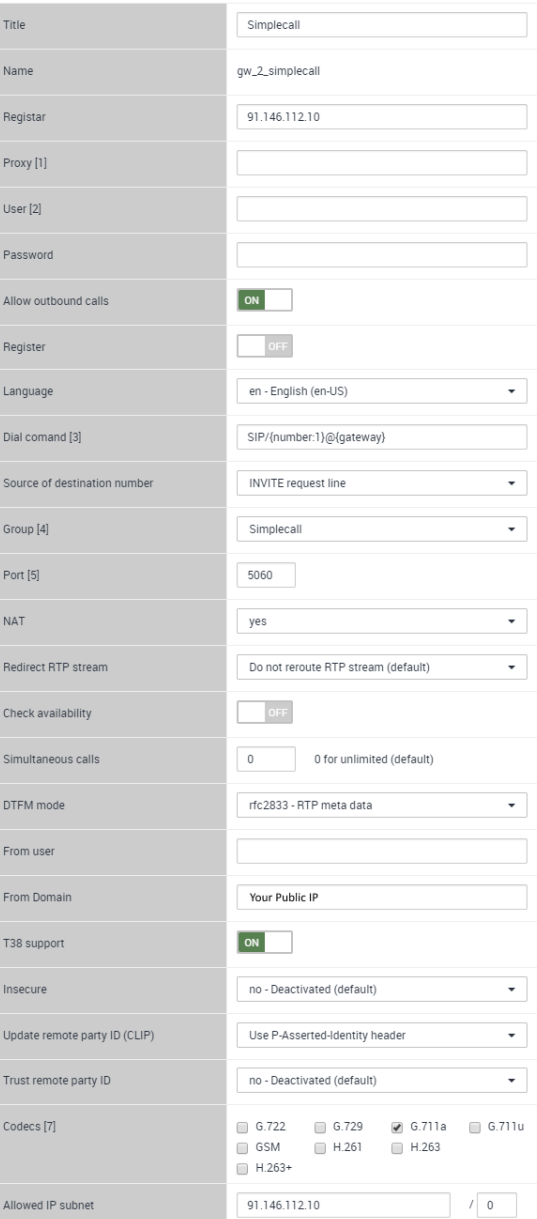

#### Advanced parameters

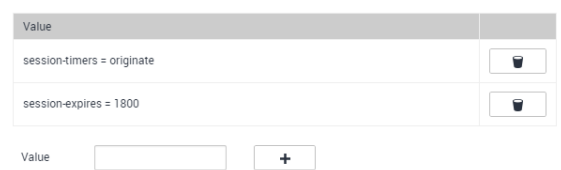

## Gateway Group

The Gateway group amends the inbound/outbound CLI and number received.

For inbound calls the Gateway group receives the call from the SIP gateway

For outbound calls the Gateway group receives the call from the Outbound routes

The Gateway group setting can be found in Administration/Routes /Gateway groups

#### **Title**

Information only, enter Simplecall

#### **Permit inbound calls**

Enable, assuming you wish to receive calls

#### **Outbound caller ID**

Whatever you receive you wish to send, therefore

#### S/ ^(.\*) / \$1 /

#### **Asserted Identity**

Whatever you receive you wish to send, therefore

 $S/N$ .\*) / \$1 /

#### **Inbound DIDs**

Whatever you receive you wish to send, therefore

#### S/ ^(.\*) / \$1 /

#### **Inbound caller ID**

Whatever you receive you wish to send, therefore

 $S/ \Lambda$ (\*) / \$1 /

If you are using a trunk access code insert it here for redial access on the handsets.

For example if you dial 9 for an outside line:

S/ ^(.\*) / 9\$1 /

#### **Gateways**

The Simplecall SIP gateway allocated to this Gateway group

#### **Outgoing caller IDs**

Set the specific CLI for each extension here

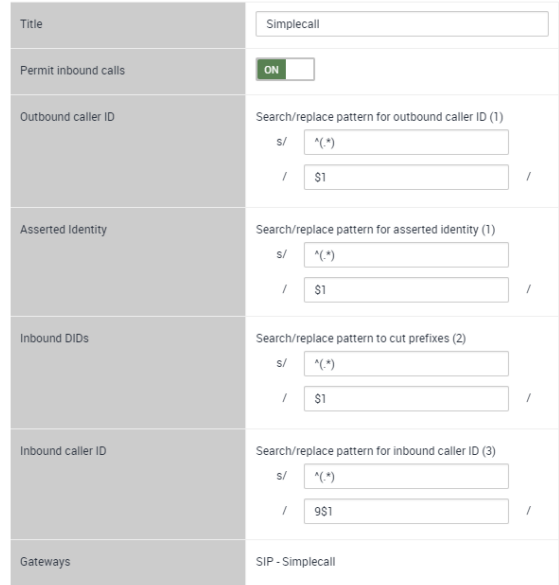

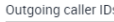

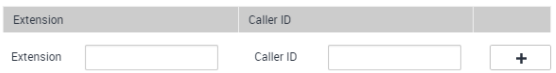

### <span id="page-3-0"></span>Inbound Routes

The inbound routes maps the the DDI number you receive to a destination within the T640/440

The Inbound route setting can be found in Administration/Routes /Inbound routes

#### **Gateway Group**

Which Gateway group you wish to configure, select Simplecall

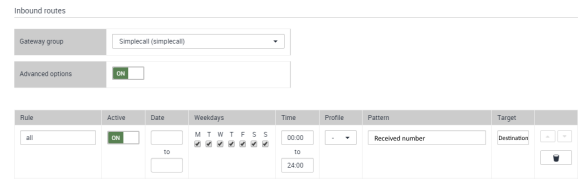

#### **Advanced options**

Enable to see all options

#### **Rule**

Information only, name for this inbound route

#### **Active**

Displays if rule is active.

Route can be turned off/on

#### **Date**

Date range for rule to be active

#### **Weekdays**

Day of week for rule to be active

**Time**

Time for rule to be active

#### **Profile**

Which profile is the rule active

#### **Pattern**

The DDI number you have been sent from the ISP.

For Simplecall this will be the full number beginning with 0

#### **Target**

The Extension number of the user/ Hunt Group/ Queue/ IVR you wish to route the call to.

### <span id="page-4-0"></span>Outbound Routes

The outbound routes match the digits you dial to an external trunk.

The Outbound routes setting can be found in Administration/Routes /Outbound routes

#### **Advanced Options**

Enable to see all options

#### **Rule**

Information only, name for this outbound route

#### **Active**

Enable/Disable rule

#### **Weekdays**

Select which day the rule is active

#### **Time**

Select what time the rule is active

#### **Pattern**

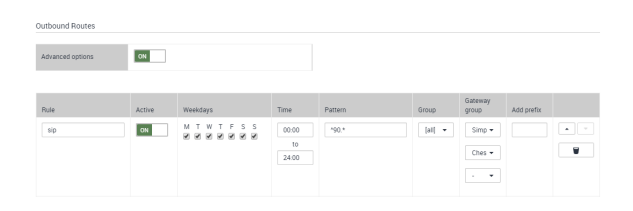

The number dialed

For example all numbers beginning with 0:

 $^{\prime}$ 0. $^{\star}$ 

For trunk access of 9:

^90.\*

#### **Group**

Permission group allocated to this rule

#### **Gateway Group**

The Gateway group for the call to be presented to up to a maximum of three.

#### **Add Prefix**

Digits to add to the number dialed (local STD), this will be inserted in the SIP gateway dial command if it has {prefix}

# <span id="page-5-0"></span>sip.conf File

For correct operation with Simplecall the sip.conf file needs additional confuguration

The sip.conf file can be found:

opt/galilei/etc/asterisk/

Under the [general] insert:

#### externip=<the public IP address>

localnet=<x.x.x.x/x> the local subnet for example localnet=192.168.1.0 /24

This amends the SDP message contact information to be the public address for all traffic apart from traffic to the localnet setting

Once you have amended the file either reboot the T640/440 or use the Asterisk CLI and the reload command

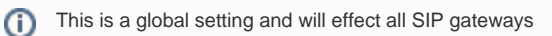

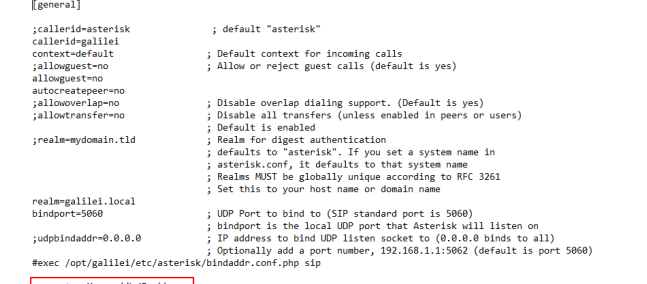

externip= Your public IP address<br>localnet= Your local subnet